# 協審室公告

- 一、 依據新北市政府工務局 109 年 6 月 12 日新北工建字 第10910478401號函,自109年7月1日起擴大無紙 化審查實施範圍,即自當日起排會審查案件,如涉及 下列所述適用範圍者,均須配合無紙化審查(無論新舊 案)。
- 二、 就 109 年 6 月 30 日前掛號之舊案,考量事務所無紙化 審圖需作業時間,故與建照科協商為期一個月宣導期, 109 年 7 月 31 日(含)前首次排會審查案件,可選擇無 紙化審查或紙本審查。
- 三、無紙化審查請使用「新北市版申請書表系統」上傳, 新北市無紙審照掛號操作程序請參閱附件。
- 四、 新北市政府工務局提供系統諮詢服務:
	- 1. LINE 群組: http://line.me/ti/g/h4cswz1DUK
	- 2. 電子郵件:[ntpc@sysonline.com.tw](mailto:ntpc@sysonline.com.tw)

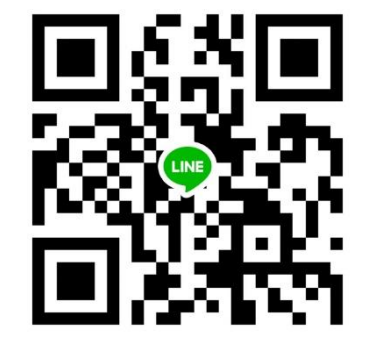

- 五、 此次無紙化審查適用範圍說明如下:
	- 1. 建造執照(含變更設計案件)建築物規模達地上 11 層。
	- 2. 建造執照(含變更設計案件)涉及「建造執照預審」者。
	- 3. 建造執照(含變更設計案件)涉及「山坡地雜項執照 或雜項執照併建造執照」者。(僅涉及一、二階坡審 案件)

### 中華民國一○九年 七 月 二 日

## 新北市無紙審照-掛號操作程序

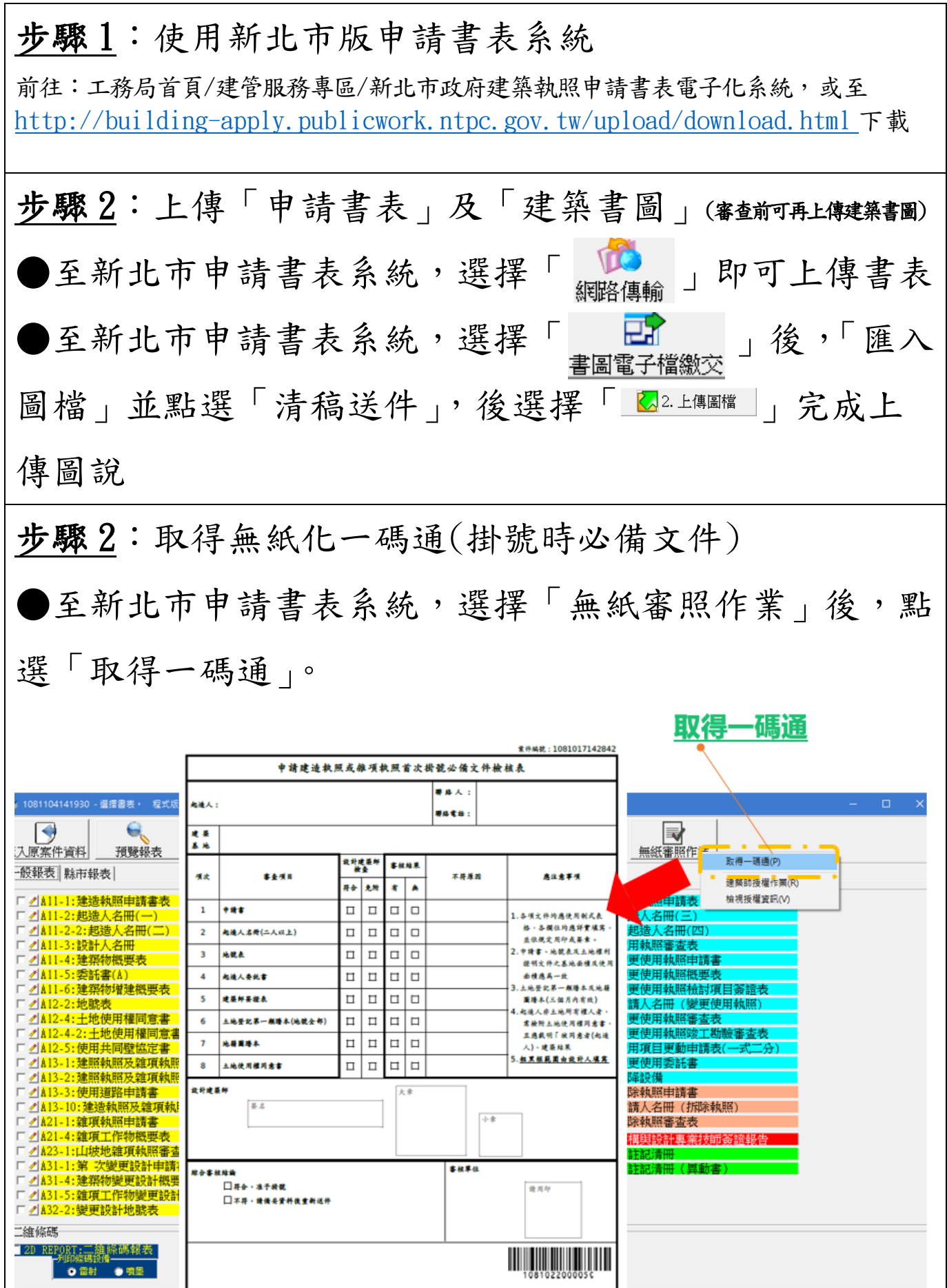

新北市無紙審照-核准後行政操作程序

步驟 1:下載核准圖說 ●至新北市申請書表系統,選擇「書圖電子檔繳交」後, 選擇「電子審查圖說」前往「申請案件核發流程管制系 統」下載核准圖說。【頁尾提供批次下載】 图 被 下 戴

#### 步驟 2:交付「無紙化審查-核准圖聲明書」

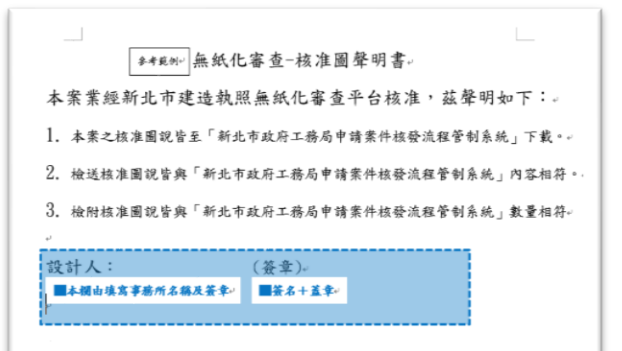

#### 需建築師簽名及用印

i<br>Listo

#### 步驟 3:交付「核准圖說下載清冊」

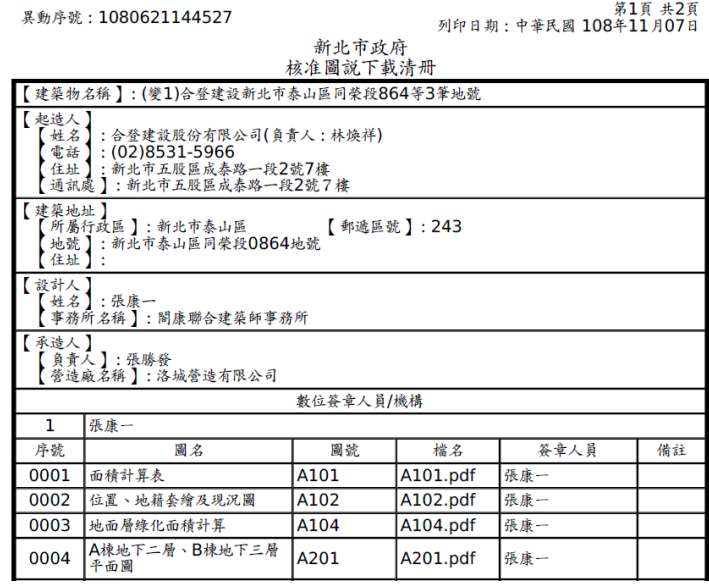

#### 新北市無紙審照一歷次審查圖說下載操作程序

下載歷次審查圖及補正通知書

——<br>新北市政府工務局

●至新北市申請書表系統,選擇「書圖電子檔繳交」後, 選擇「電子審查圖說」前往「申請案件核發流程管制系 統」下載歷次審查圖說。

申請案件核發流程管制系統

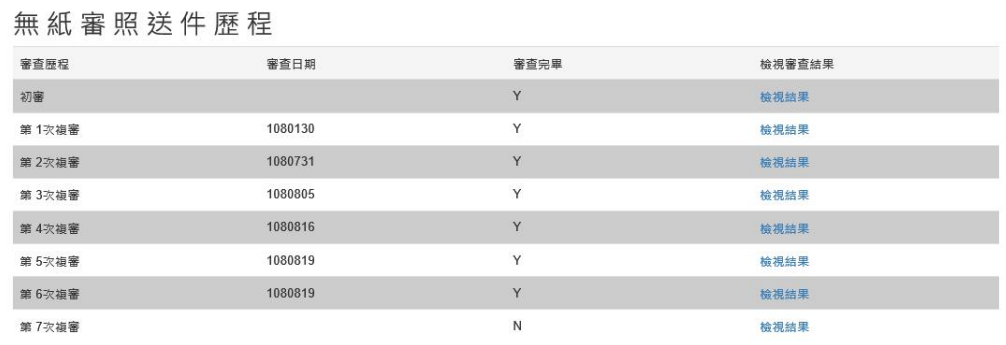

<sub>新北市政府工務局</sub> 申請案件核發流程管制**系統** 

審查意見下載

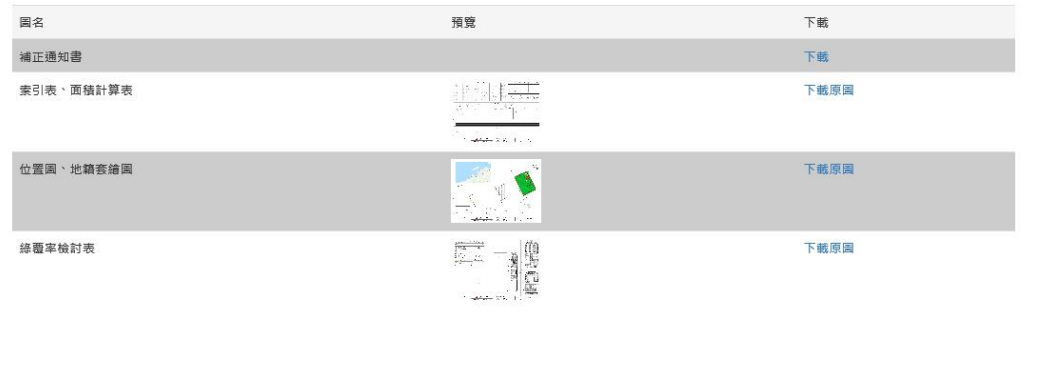

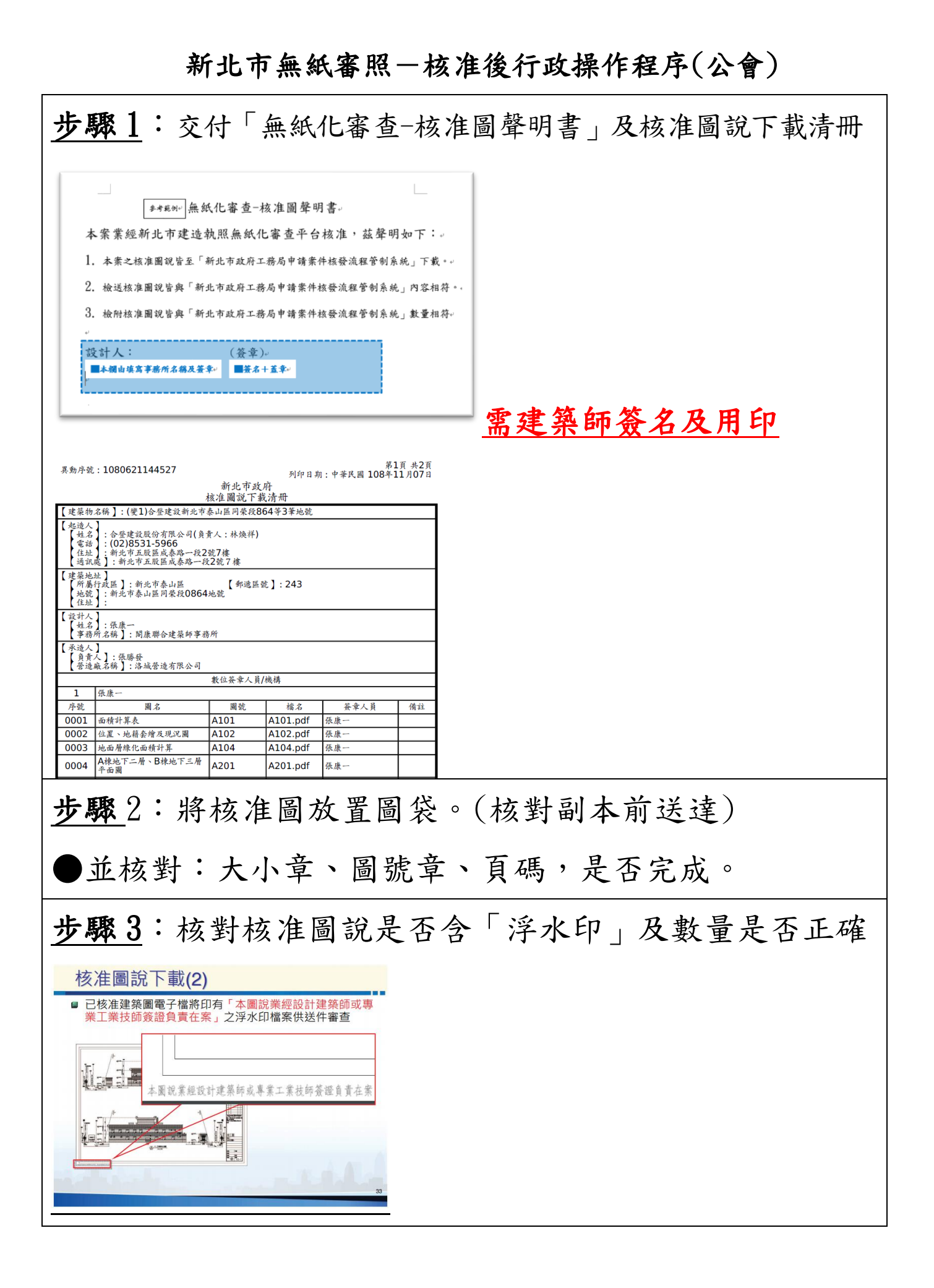